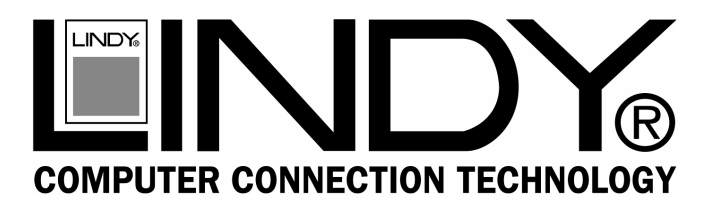

# **USB 2.0 External Drive Box Firewire External Drive Box**

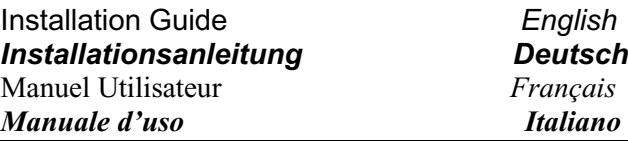

For Driver Installation please refer to the Software Installation Manual

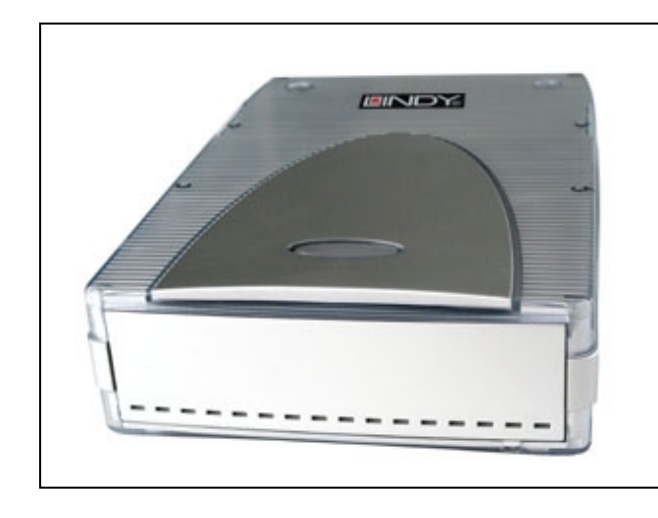

### **LINDY No. 20694, 20695, 20698, 42913**

**www.LINDY.com**

 $\epsilon$ 

© LINDY ELECTRONICS LIMITED & LINDY-ELEKTRONIK GMBH - THIRD EDITION (JUL 200)

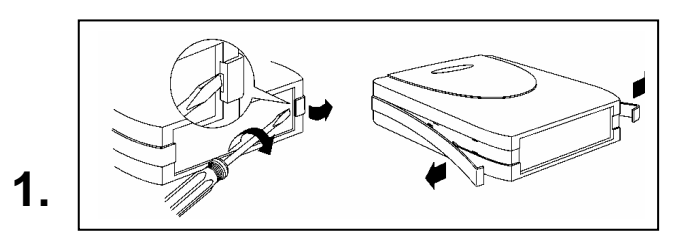

Carefully prise the two fixing rails from the backside of the housing using <sup>a</sup> screwdriver. Strip the rails off carefully from back to front. Separate the top cover from the base.

*Heben Sie die seitlichen Gehäuseschienen an der Rückseite des Gehäuses mit einem Schraubenzieher vorsichtig an. Heben Sie die Verschlussschienen vorsichtig von hinten nach vorne ab. Öffnen Sie dann die beiden Gehäusehälften.*

Retirez les sécurités des rails à l'aide d'un tournevis plat. Pousser les rails de logement latéraux en tirant vers l'arrière.

*Sfilare le rotaie facendo delicatamente pressione sulla parte posteriore del Box con un cacciavite. Sganciate il guscio superiore dalla base.*

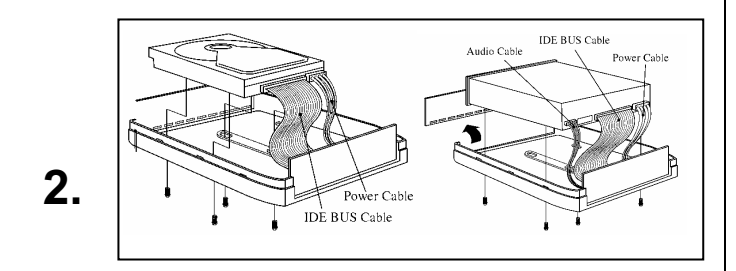

Connect the IDE and Power Cable to your HDD, CD-ROM, CDR(W) or DVD drive and the Audio Cable to your CD-ROM, CD-R(W) or DVD drive.

If you use <sup>a</sup> CD-ROM, CD-RW or DVD drive, remove the front panel from the Housing.

Mount the drive carefully on to the base and secure using the 4 screws supplied.

*Schliessen Sie die IDE-, Stromversorgungs- und Audio-Sound-Kabel Ihres Laufwerkes an. Entfernen Sie die Frontblende wenn Sie ein CD, CD-R(W) oder DVD Laufwerk einsetzen wollen. Legen Sie das Laufwerk vorsichtig in die untere Gehäusehälfte und schrauben Sie es mit 4 Schrauben fest.*

Connectez le câble IDE et l'alimentation à votre disque dur, CD-ROM, CDRW ou lecteur DVD. Connectez également le câble audio à votre lecteur CD ou DVD. Fixez ensuite le périphérique à l'aide des 4 vis fournies.

*Connettete il cavo IDE <sup>e</sup> l'alimentazione al vostro HDD, CD-*ROM, CD-R(W) o DVD drive e il cavo audio (solo per drive CD, *CD-RW <sup>e</sup> DVD). Nel caso stiate installando un drive CD-ROM, CD-R(W) <sup>o</sup> DVD collegate anche il cavo audio <sup>e</sup> rimuovete il pannello frontale. Fissate poi il drive con le 4 viti incluse.*

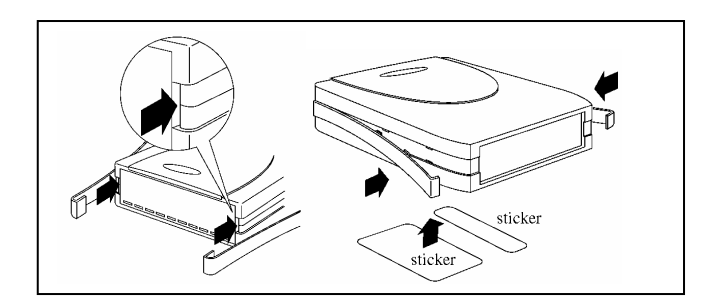

# **3.**

Add the top cover to the base taking care for not to clamp the cables. Attach the fixing rails starting at the front and working towards the back by pressing the clips into the holes. Finally stick on the bottom labels.

*Setzen Sie die Gehäusehälften wieder zusammen und haken Sie die Gehäuseschienen an der Frontblende ein. Drücken Sie die Gehäuseschienen von vorne nach hinten vorsichtig in die vorgesehenen Aussparungen bis Sie an der Rückseite einrasten. Befestigen Sie abschliessend die Produktaufkleber an der Unterseite des Gehäuses.*

Lorsque vous aurez installé correctement la totalité des composants, refermez les couvercles, puis les rails latéraux.

*Riposizionate il guscio superiore facendo attenzione ai cavi <sup>e</sup> reinserite le due rotaie di fissaggio <sup>e</sup> bloccatele facendo scattare le clips nelle loro sedi. Per concludere attaccate l'adesivo sul fondo del box.*

## **OPERATION (ENGLISH)**

## **Driver Installation USB 2.0**

Modern operating systems like Windows XP already include the necessary drivers provided your USB 2.0 Card is installed correctly and drivers are up to date. If the external Drive is recognized correctly as a USB 2.0 device please do not install drivers again.

For other operating systems please plug in the External Drive Box and follow the instructions. Please also refer to the enclosed Software Installation Manual and Installation CD of the chipset supplier.

## *Treiberinstallation (DEUTSCH)*

## **USB**

*Moderne Betriebssysteme wie Windows XP (mit installierter USB 2.0 Karte und aktuellen Treibern) haben bereits alle notwendigen Treiber an Board. Sollte das externe Laufwerk hier bereits als USB 2.0 Device erkannt werden und funktionieren, so sollte keine erneute Treiberinstallation vorgenommen werden.*

*Für andere Betriebssysteme: Schließen Sie das Laufwerksgehäuse an und folgen Sie den Bildschirmanweisungen. Orientieren Si sich gegebenenfalls am beiliegenden Software Installation Manual des Chipsatzherstellers sowie der Installations-CD.*

## **Installation du pilote** (FRANCAIS)

Les systèmes d'exploitation actuels comme Windows XP

incluent directement le pilote USB 2.0 et il sera mis à jour automatiquement. Si le disque dur externe est reconnu correctement en tant que périphérique USB 2.0 <sup>n</sup>'essayez pas de réinstaller le pilote.

Pour les autres systèmes d'exploitation, connectez le boîtier externe et suivez les instructions. Veuillez également vous référer au manuel fourni pour l'installation des pilotes sous différents systèmes.

# *Radio Frequency Energy, Certifications*

#### **European EMC Directive CE statement**

This equipment complies with the requirement for CE mentioned in the European Directive and Standards EN55022 and EN55024.

## **FCC Warning**

*This equipment has been tested and found to comply with the* limits for a Class B Digital device, pursuant to part 15 of the *FCC Rules. These limits are designed to provide reasonable protection against harmful interference in <sup>a</sup> residential installation. This equipment generates, uses, and can radiate radio frequency energy and, if not installed and used in accordance with the instructions, may cause harmful interference to radio communications. However, there is no guarantee that interference will not occur in <sup>a</sup> particular installation. If this equipment does cause harmful interference to radio or television reception, which can be determined by turning the equipment off and on, the user is encouraged to try to correct the interference by one or more of the following measures:*

Reorient or relocate the receiving antenna

Increase the separation between the equipment and receiver

- Connect the equipment into an outlet on <sup>a</sup> circuit different
- from that to which the receiver is connected
- Consult the dealer or an experienced technician for help

You are cautioned that changes or modifications not expressly approved by the party responsible for compliance could void your authority to operate the equipment.

#### **Canadian Department of Communications RFI statement**

This equipment does not exceed the class B limits for radio noise emissions from digital apparatus set out in the radio interference regulations of the Canadian Department of Communications. Le présent appareil numérique n'émet pas de bruits radioélectriques dépassant les limites applicables aux appareils numériques de la classe A prescrites dans le règlement sur le brouillage radioélectriques publié par le ministère des Communications du Canada

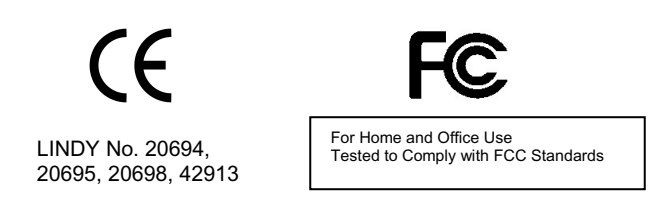

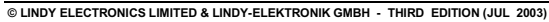

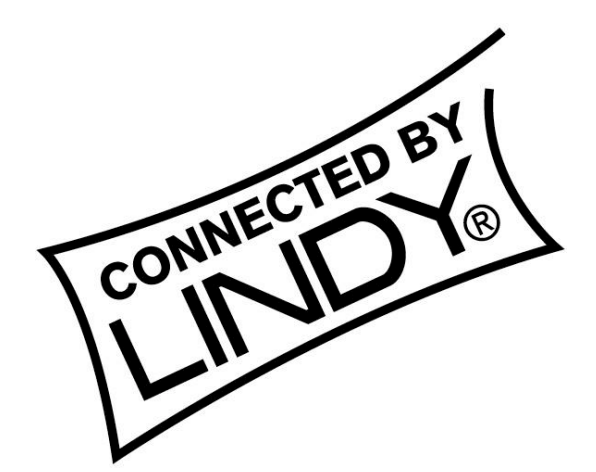